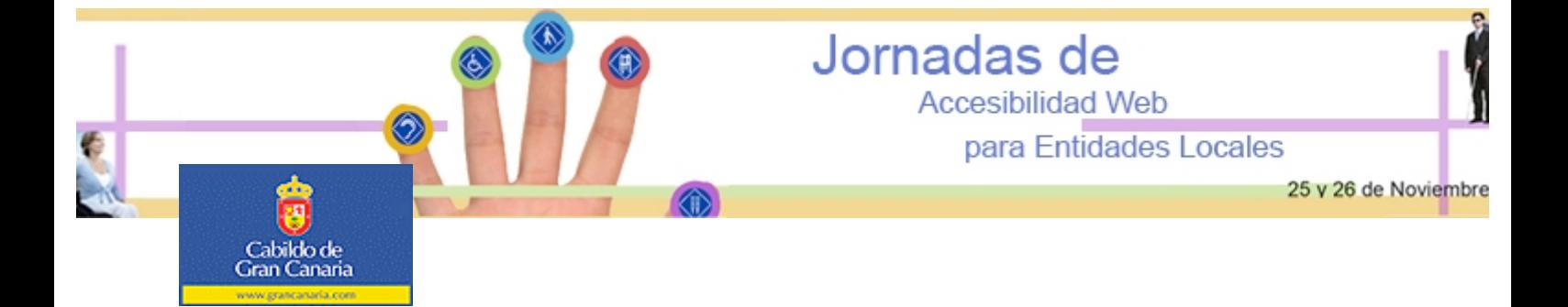

# **ANEXO II**

# **Herramientas de Evaluación y Enlaces de Interés**

# **Herramientas de Evaluación**

A continuación se presentan las herramientas Web de validación más importantes y sencillas de utilizar para la evaluación Web de una forma automática.

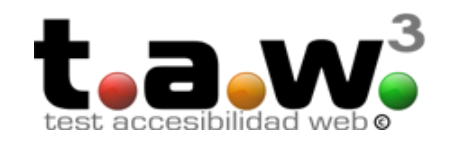

**TAW (Test de Accesibilidad Web)** (http://www.tawdis.net) : Es una herramienta para el **análisis de la accesibilidad de sitios web**, alcanzando de una forma integral y global a todos los elementos y páginas que lo componen. Desarrollada por la Fundación CTIC. También existe una aplicación de uso local.

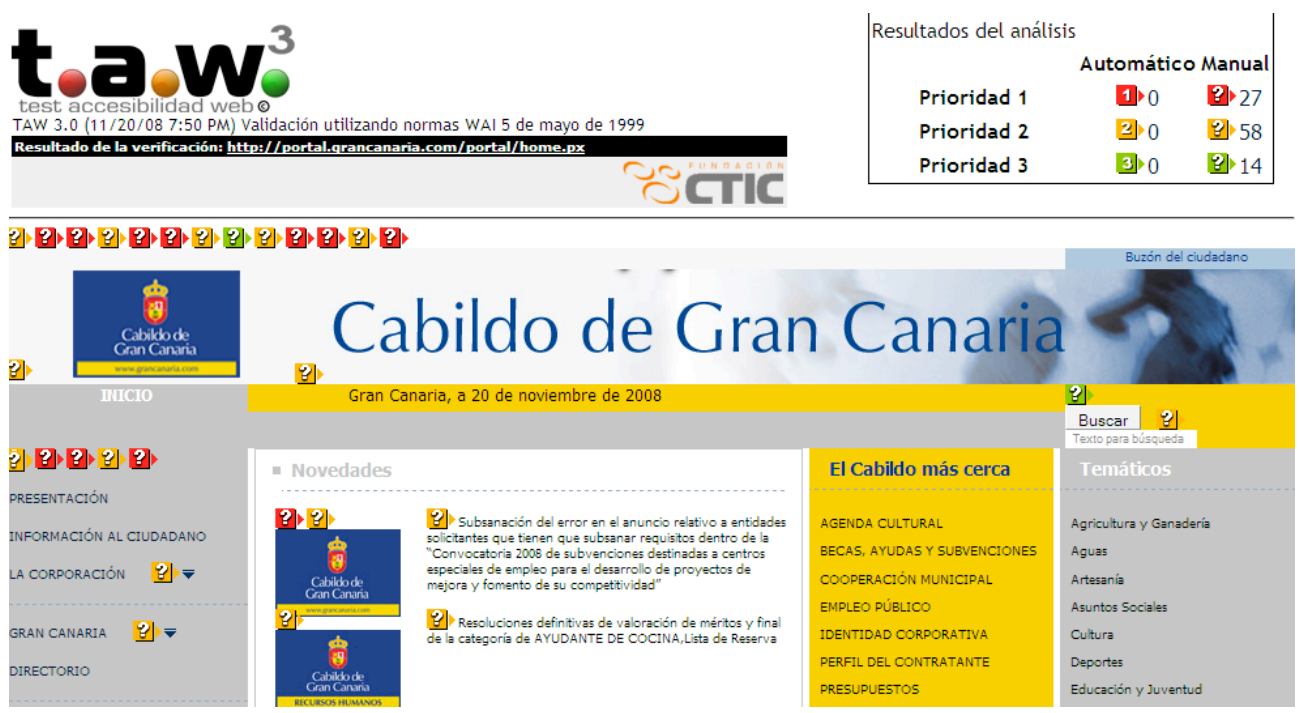

La página analizada se muestra **insertando iconos de alerta** sobre los problemas de accesibilidad encontrados. Estos iconos representan los tres niveles de prioridad y pueden ser:

- **1** Prioridad 1 (color rojo). El texto alternativo es "1 automático".
- **2** Prioridad 2 (color naranja). El texto alternativo es "2 automático".
- **B** Prioridad 3 (color verde). El texto alternativo es "3 automático"

Estos problemas son los denominados **automáticos**, aquellos en los que la herramienta tiene la certeza de que incumplen las pautas (por ejemplo, una imagen sin texto alternativo).

Asimismo, también pueden aparecer los siguientes iconos que indican los problemas **manuales**:

- **P** Prioridad 1 (color rojo). El texto alternativo es "1 manual".
- **P** Prioridad 2 (color naranja). El texto alternativo es "2 manual".
- **P** Prioridad 3 (color verde). El texto alternativo es "3 manual".

El nivel de prioridad es el mismo, pero se trata de problemas que **necesitan ser revisados por el desarrollador.** Se refiere a problemas de accesibilidad bajo ciertas condiciones que se deben comprobar (por ejemplo, la necesidad de una descripción larga para las imágenes").

También existe una versión para PC bastante útil, ya que se pueden evaluar varios sitios del Web examinado al mismo tiempo:

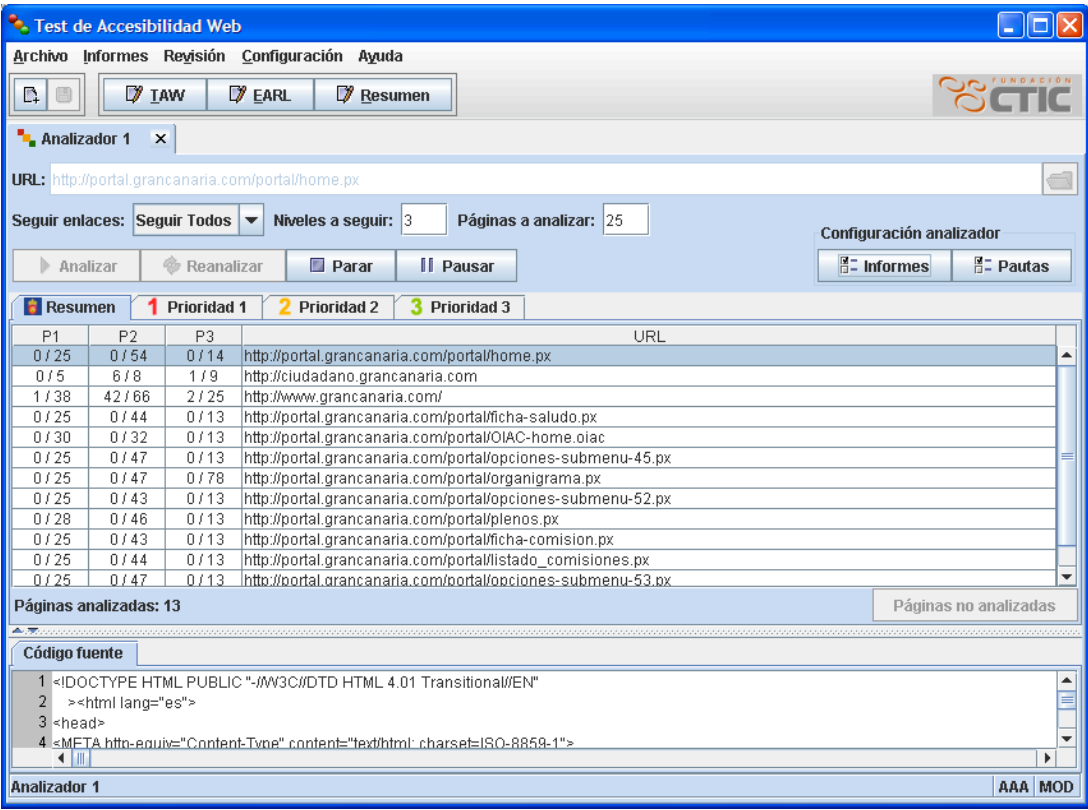

Esta herramienta es bastante completa, ya que se puede determinar con exactitud donde se encuentra el error, así como generar informes en pdf, guardar análisis realizados, organizar por prioridades, etc. Se puede descargar en la siguiente dirección:

http://www.tawdis.net/taw3/cms/es/herramientas/desktop.html

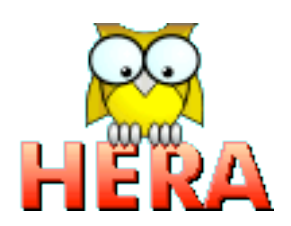

Hera (http://www.sidar.org/hera/): Utilidad que facilita la revisión de todos los puntos de control de las Web Content Accessibility Guidelines 1.0 (WCAG 1.0). Al igual que el TAW, **identifica los errores automáticos y aquellos que deben ser revisados manualmente**, proporcionando la información necesaria para corregirlos.

Si bien **no dispone de versión para PC**, si da la posibilidad de conservar los datos de los análisis realizados durante 7 días en el propio servidor de la Fundación SIDAR.

### Navegar por resultados

Utilice los enlaces de la tabla para revisar manualmente cada uno de los puntos o comprobar los resultados obtenidos en el análisis automático.

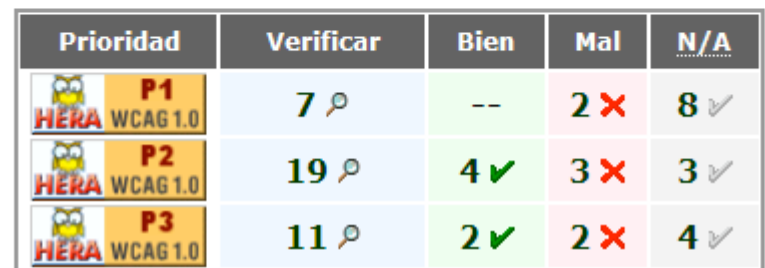

#### Estado de los puntos de control

### Navegar por directrices

Utilice los enlaces para ver los puntos correspondientes a cada pauta de accesibilidad. Se muestran todos los puntos, independientemente de los resultados obtenidos en el análisis automático.

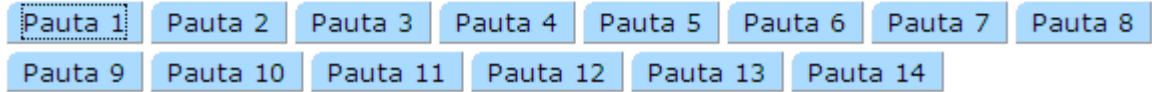

Se pueden examinar los resultados mediante prioridades o bien por pautas de accesibilidad:

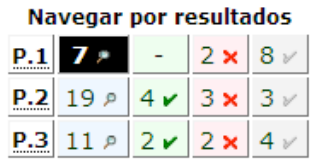

## Prioridad 1: 7 puntos a verificar

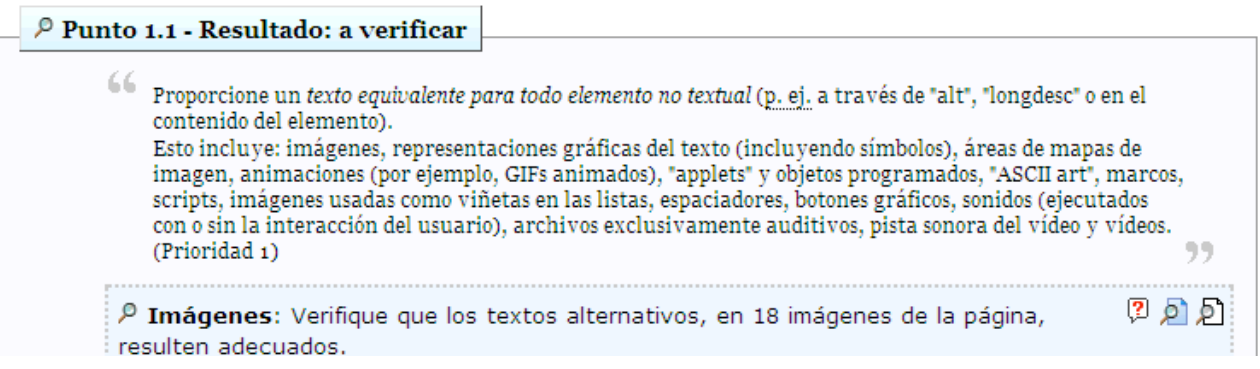

 $P$   $\leq$   $P$ 

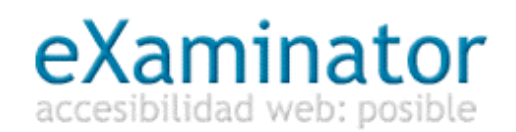

Examinator (http://www.accesibilidad.com.ar/examinator/): herramienta que investiga **aspectos relacionados con las recomendaciones de las Pautas de Accesibilidad al Contenido en la Web 1.0** (WCAG 1.0), adjudicando un índice entre cero y diez, siendo una puntuación de diez indicador de una muy buena práctica. Al final de la evaluación genera informes con las mejoras a introducir en la Web.

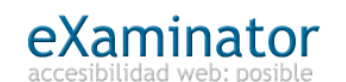

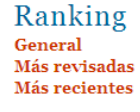

### OIAC: Oficina de Información y ...

Web@x: 8.4 254 elementos analizados en http://portal.grancanaria.com/portal/OIAChome.oiac Se ha conectando a http://validator.w3.org para verificar el código. Se ha conectando a http://jigsaw.w3.org/css-validator para verificar las CSS.

#### Contenido alternativo para scripts.

U Hay 3 elemento(s) <script> en el cuerpo de la página acompañados de 4 elemento(s) <noscript> (debe comprobar el contenido alternativo).

#### Enlaces activados con javascript.

E Hay 4 enlace(s) que se activan únicamente a través de scripts.

El contenido del atributo "href" en los enlaces debe indicar un recurso válido, es decir, una dirección (URL) a la que se pueda acceder aún cuando no se soporten los scripts.

WCAG 6.3: Asegúrese de que las páginas pueden seguir siendo usadas cuando los scripts, applets y otros objetos de programación se desconectan o no son soportados. Si esto no es posible, proporcione información equivalente en una página alternativa accesible. (Prioridad 1)

#### Manejadores de eventos.

⊙ Se usan sólo manejadores de eventos independientes de los dispositivos (onload, onsubmit, etcétera).

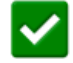

Taller Práctico: Jonathan Gómez Martel - ateighdesign.es

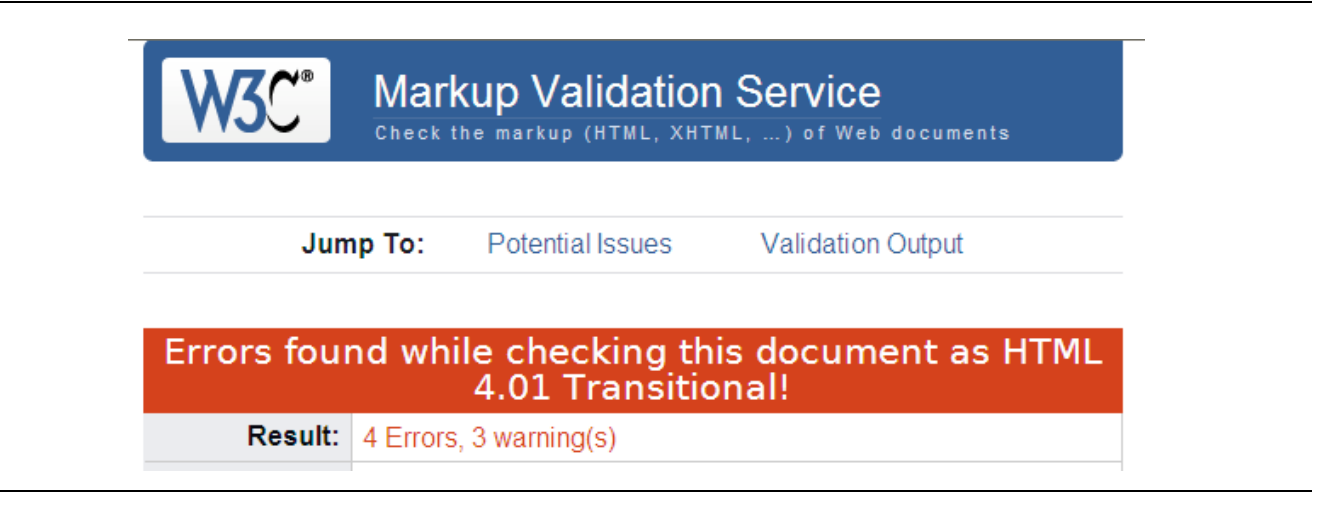

Validador de código (X)HTML (http://validator.w3.org/**):** Validador online que muestra los errores del documento con respecto a su propia definición dada en la definición DOCTYPE del código HTML.

Validador de CSS (http://jigsaw.w3.org/css-validator/): Validador online que localiza los errores en las hojas de estilos disponibles en la web a comprobar:

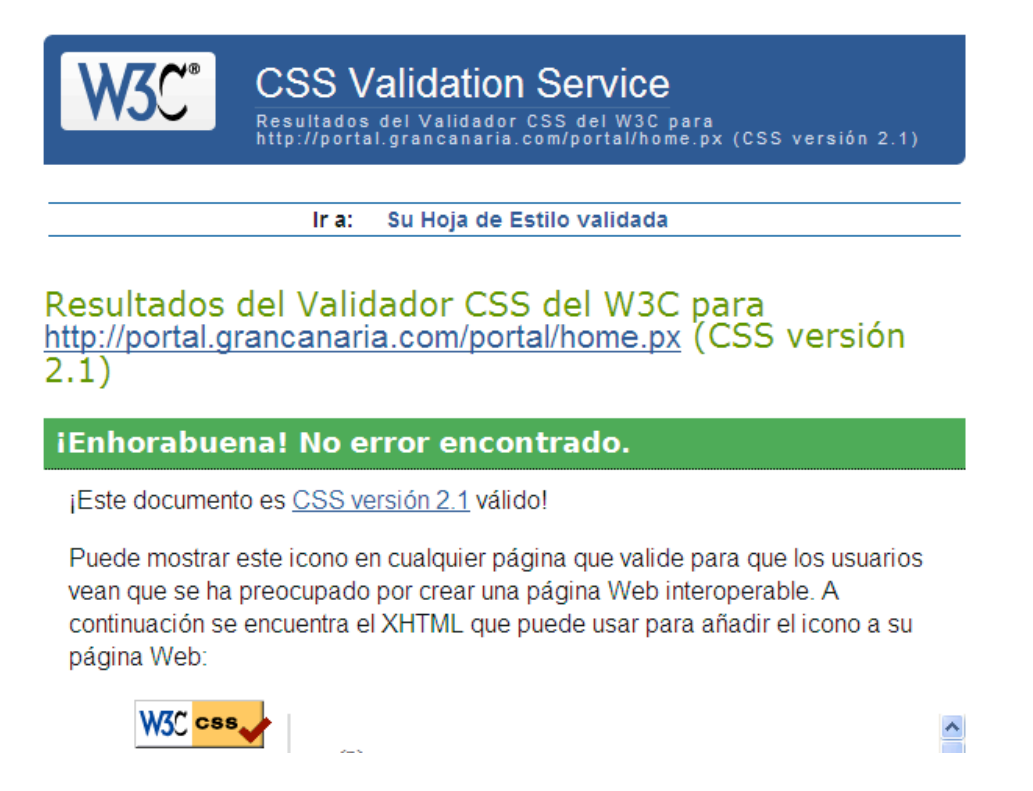

### List of broken links and redirects

Fragments listed are broken. See the table below to know what action to take.

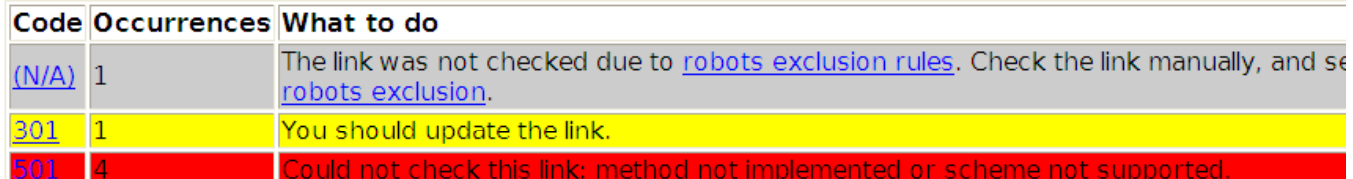

- Chequeador de enlaces W3C (http://validator.w3.org/checklink/): Dada una página, chequea todos los enlaces disponibles en la misma, mostrando los resultados de los enlaces.
- **JAWS para Windows**: Potente sintetizador de voz (de pago), bastante útil y el mayoritariamente utilizado por las personas con discapacidad visual. Se recomienda su instalación para poder realizar las pruebas y comprobar de primera mano los obstáculos con los que se encuentran los usuarios.
- Navegador Lynx: Navegador de solo texto muy útil para interpretar las páginas sin hojas de estilos ni funcionalidad javascript
- Torquemada: Herramienta Web que analiza las etiquetas utilizadas y con el que se puede visualizar la Web en sólo texto y enlaces.
- Analizador de contraste: Útil herramienta para analizar el contraste entre fondo y primer plano: http://www.visionaustralia.org.au/info.aspx?page=959

Taller Práctico: Jonathan Gómez Martel - ateighdesign.es

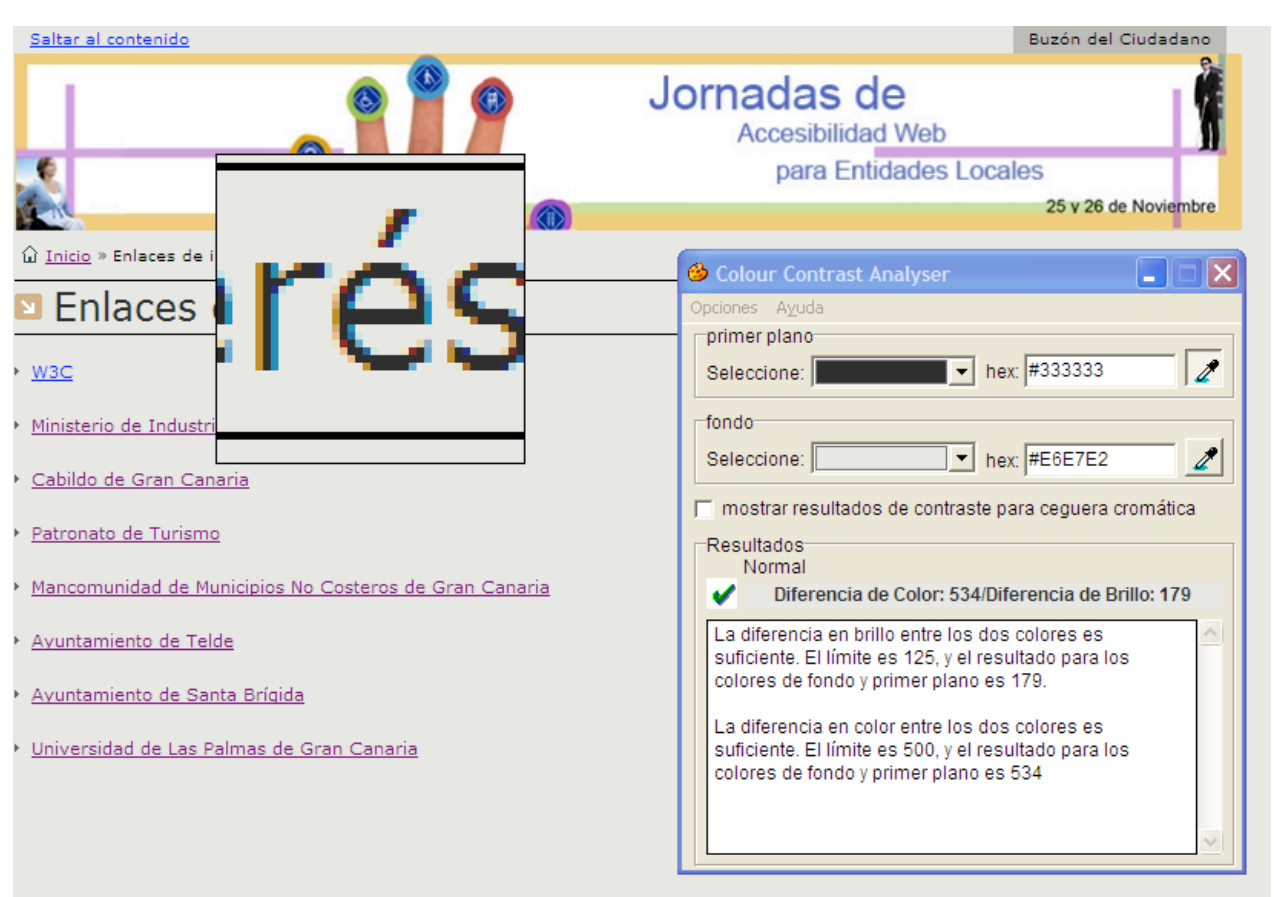

- Calculador de medidas relativas: Calcula con respecto a un tamaño de fuente inicial, todas las medidas relativas de los contenedor internos. Muy útil para aquellas Web que poseen medidas absolutas y quieren mantener el mismo aspecto de fuente: http://riddle.pl/emcalc/
- Simulador Web a modo gris: http://graybit.com/main.php

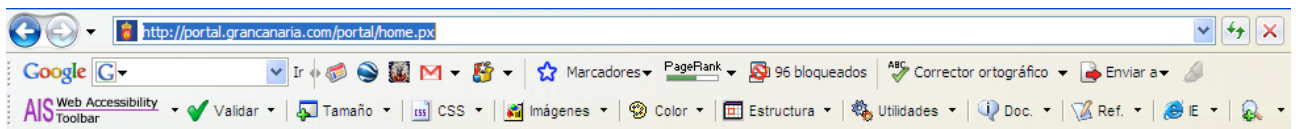

- Barra de Accesibilidad Web para Internet Explorer: para facilitar el examen manual de diversos aspectos de la accesibilidad de las páginas Web. Consiste en una serie de funciones para:
	- o Identificar los componentes de una página Web.
	- o Facilitar el uso de aplicaciones en línea proporcionadas por terceros.
	- o Simular la experiencia de diferentes tipos de usuarios.
	- o Proporcionar enlaces a referencias y recursos de información adicionales

También existe una versión para el navegador Opera, cuya instalación es bastante recomendable ya que además posee una serie de herramientas que ayudan a evaluar la accesibilidad de una Web.

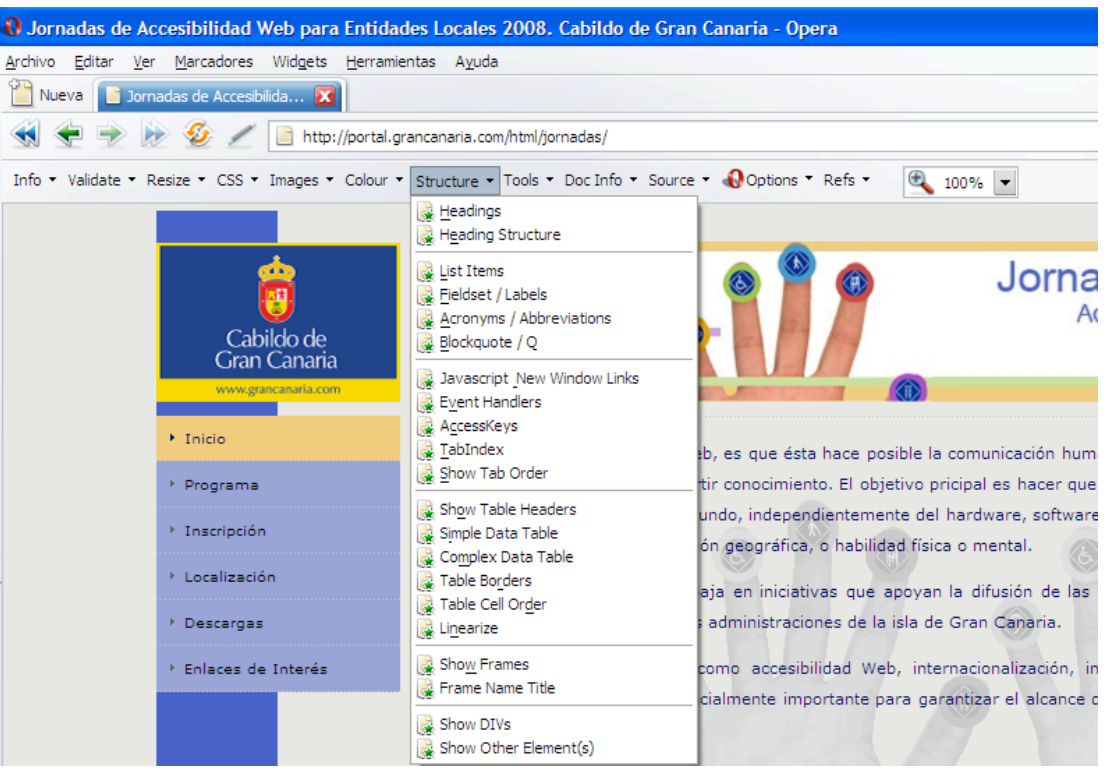

Como se puede comprobar, existe una gran variedad de herramientas para evaluar la accesibilidad Web. Por ello, se creó una metodología unificada para desarrolladores y evaluadores, en la que se unificaron tres proyectos europeos EIAO, Support EAM y Ben ToWeb, cuyo nombre común es WAB Cluster. La traducción de esta Metodología se encuentra disponible en:

http://www.technosite.es/SRV/metodologia/index.html

## **Enlaces de Interés**

Algunos otros enlaces de interés en cuanto a accesibilidad y estándares Web:

Introducción a la Accesibilidad Web:

http://www.w3c.es/Traducciones/es/WAI/intro/accessibility

Pautas de Accesibilidad al Contenido en la Web 1.0:

http://usuarios.discapnet.es/disweb2000/WCAG2003/wcag10/WAI-WEBCONTENT-19990505\_es.html

Técnicas para las Pautas de Accesibilidad al Contenido en la Web 1.0:

http://usuarios.discapnet.es/disweb2000/WCAG2003/tecnicas/WCAG10-TECHS-20001106\_es.html

Hojas de Estilo en Cascada. Especificación CSS2

http://www.sidar.org/recur/desdi/traduc/es/css/cover.html

Guía breve para crear sitios web accesibles

http://usuarios.discapnet.es/disweb2000/WCAG2003/quicktips\_es.html

Artículo: Maquetar con CSS: dejando atrás las tablas

#### http://www.alzado.org/articulo.php?id\_art=148

Recursos y tutoriales de CSS para diseñadores y desarrolladores

http://css.maxdesign.com.au/index.htm

Pasos para la validación exhaustiva de accesibilidad en la Web

http://www.discapnet.es/web\_accesible/wcag10/WAI-WEBCONTENT-19990505\_es.html#validation

Artículo: Por qué el maquetar con tablas es estúpido. Problemas definidos, soluciones ofrecidas.

http://www.effectivetranslations.com/stupidtables/everything\_es.html

La belleza del diseño CSS

http://www.csszengarden.com

Kit de Accesibilidad Web (KAW): Colección de recursos y herramientas de Accesibilidad en la Web.

http://www.e-kaw.org/index.jsp

Herramientas para estándares y desarrolladores

http://www.estandaresyaccesibilidad.com/2005/12/herramientas-para-diseadores-y\_27.html

Cómo navegan las personas con discapacidad visual:

http://www.estandaresyaccesibilidad.com/2007/09/cmo-navegan-las-personas-ciegas-o-con.html

Comprendiendo la Accesibilidad. Documento HTML extenso acerca de las pautas de accesibilidad y como lograr la conformidad en sitios Web e Intranets

http://www.hiawathaislandsoftware.org/uaes/uaccess-es2.htm#\_Toc34964017